## **Nemendur sem koma inn í skólana eftir að nemendalisti hefur verið keyrður inn í Ískrá að hausti þarf notandi að nýskrá inn í Ískrá á eftirfarandi hátt:**

- 1. Opna bekkjarskrá þess bekkjar sem nemandinn er að fara í.
- 2. Smella á 'Nýskrá nemanda' neðst í bekkjarskránni.

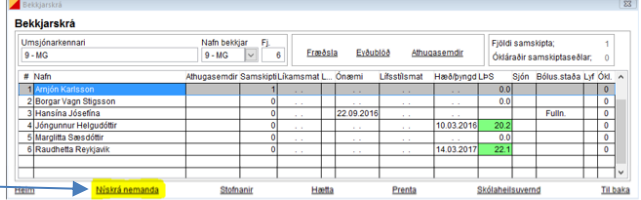

3. Skrá inn kennitölu nemandans í tómu heilsufarsskránna sem opnast.

Ef nemandinn er ekki með íslenska kennitölu er knt. færð inn á eftirfarandi hátt: **Fæðingardagur og ár + þrír fyrstu stafir í fornafni + 0 (núll).** T.d. 050805pau0, og þá þarf einnig að skrá inn nafn nemandans og kyn (KK eða KVK).

4. Að lokum er smellt á , Til baka' og þá ætti nafn nemandans að vera komið í bekkjarskrá.

Til að hætta við að nýskrá nemandann er hægt að smella á , HÆTTA VIÐ $\sqrt{ }$ NÝSKRÁNINGU'

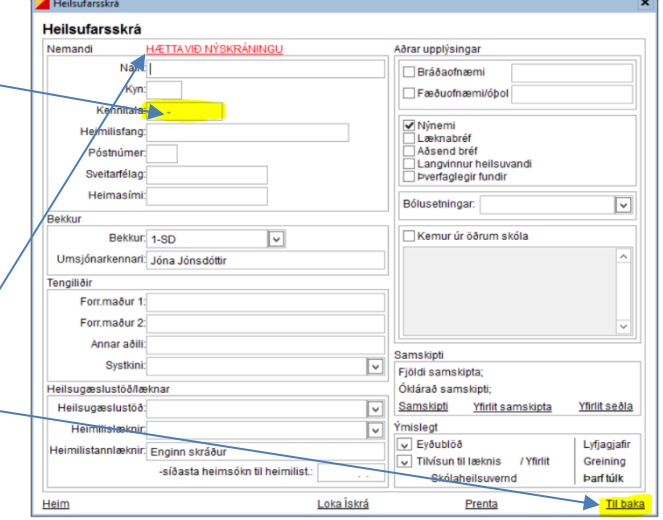

*Við nýskráningu kemur sjálfkrafa tilkynning til þjónustustjóra Ískrár sem mun þá færa eldri gögn viðkomandi nemanda eins fljótt og hægt er yfir í nýja skólann.*